*Aranda SERVICEDESK WEB*

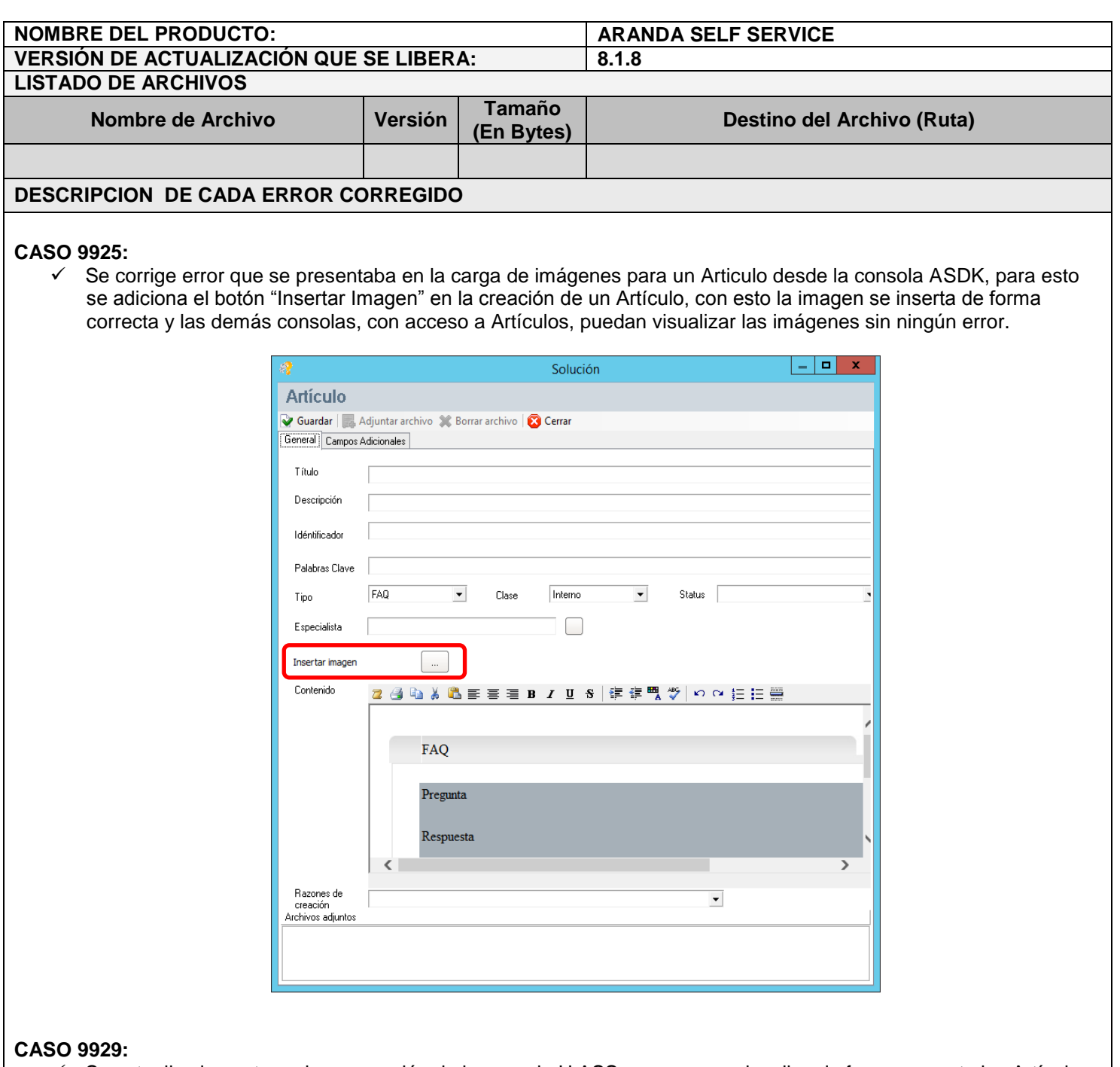

 Se actualiza la ventana de navegación de la consola U.ASS para que se visualice de forma correcta los Artículos que se seleccionen de forma aleatoria.

## **CASO 9930:**

- $\checkmark$  Se realiza corrección en la visualización de Artículos para las consolas ASS, USAS, ASDK y USDK. Para la correcta visualización de los Artículos se debe tener en cuenta lo siguiente:
	- Para los Especialistas que ingresen por medio de la consola ASDK, se visualizaran los artículos que se encuentren en un estado de "Aprobación", sin importar si son públicos o privados.
	- Para los Usuarios que ingresen por medio de la consola U.ASS o USDK, se visualizaran los Artículos que sean "Públicos" y que se encuentren en un estado de "Aprobación".

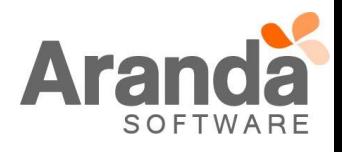

*Aranda SERVICEDESK WEB*

- El Artículo que sea creado como solución a un caso desde la consola ASDK, será visible para los *8.1.12* Especialistas hasta que esté se encuentren en un estado de "Aprobación".
- El Artículo que sea creado como solución a un caso desde la consola ASDK, solo se visualizará en la consola USDK si es "Público" y con un estado de "Aprobación".
- La edición y administración de los Artículos, solo se podrá realizar desde la consola ASS.

## **CASO 9931:**

 $\checkmark$  Se realiza corrección en el módulo de "Relacionados", al momento buscar un "Articulo" para relacionar, el sistema visualizara todos los Artículos asociados al proyecto, sin importar si se encuentran en un Estado de aprobación o no, o si son públicos o no.

## **DESCRIPCION DE CAMBIOS IMPLEMENTADOS**

## **NOTAS O INSTRUCCIONES ADICIONALES**

- Realice la desinstalación de cualquier versión previa del producto.
- Ejecute el archivo "Aranda.ASS.Web.Installer.exe" y siga las instrucciones del instalador.
- Esta actualización aplica únicamente para bases de datos en versión 8.0.58

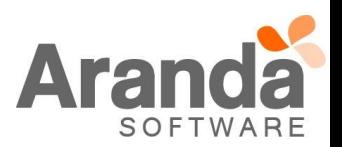